# *PRO-LED SIGN TECHOLOGY INC.*

### *www.ledsign4life.com*

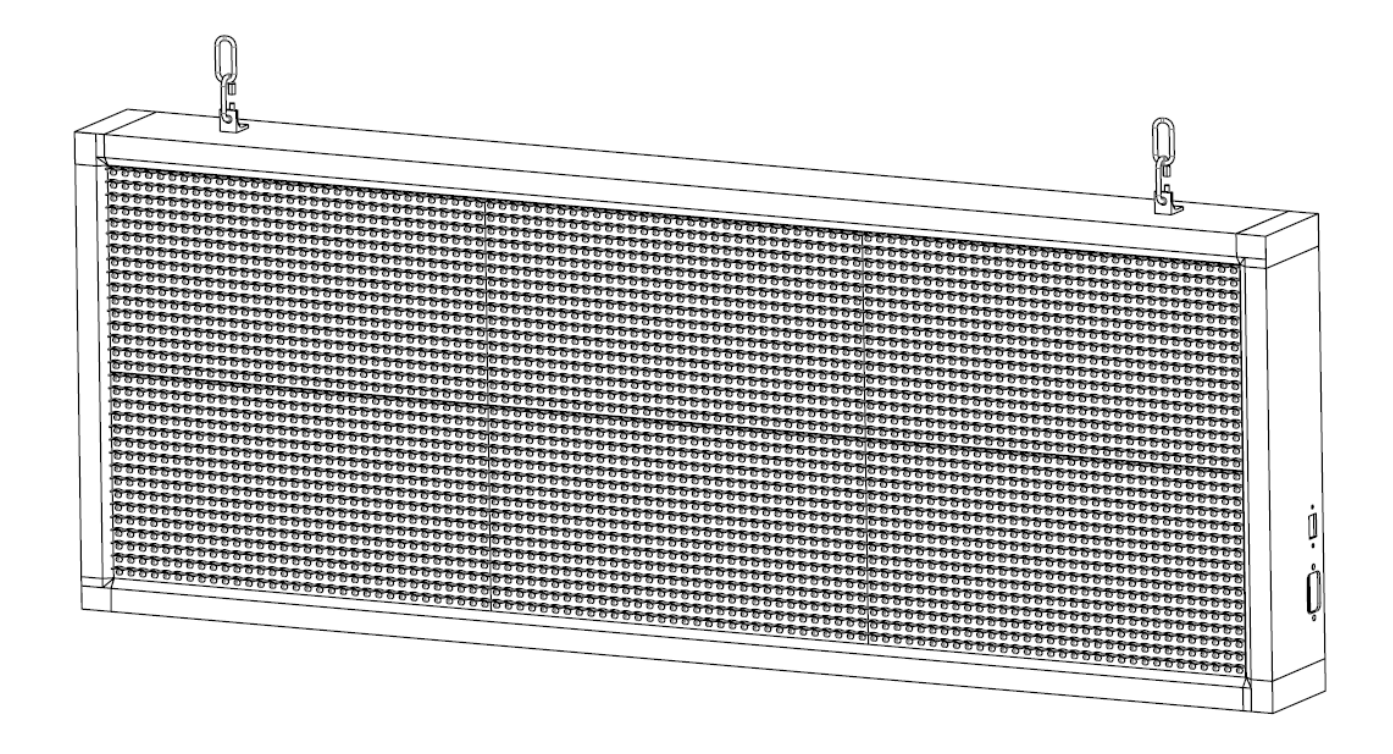

How to Design & Program a LED Sign For Single-Color & Three-Color **HD2016 User Instruction**

# **Files Overview**

Files including:

- 1. HD2016.exe
- 2. Screen.hd6
- 3. Quick Install Guide.pdf
- 4. HD2016 User Instruction.pdf

If any of the above files are missing, please contact info@proledsigntech.com.

# **Minimum Requirements**

#### **Software Requirements:**

- Windows 8 or higher
- USB 2.0 or higher

# **Main Functions**

#### **Section A. Hardware Settings:**

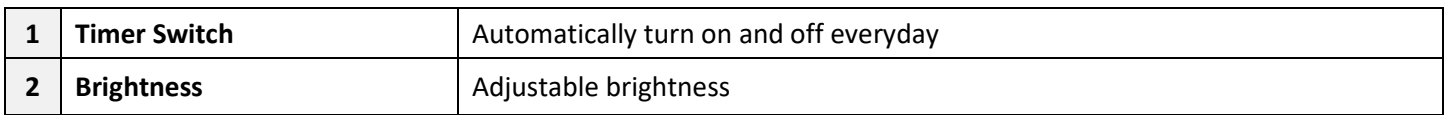

#### **Section B. Contents Editing:**

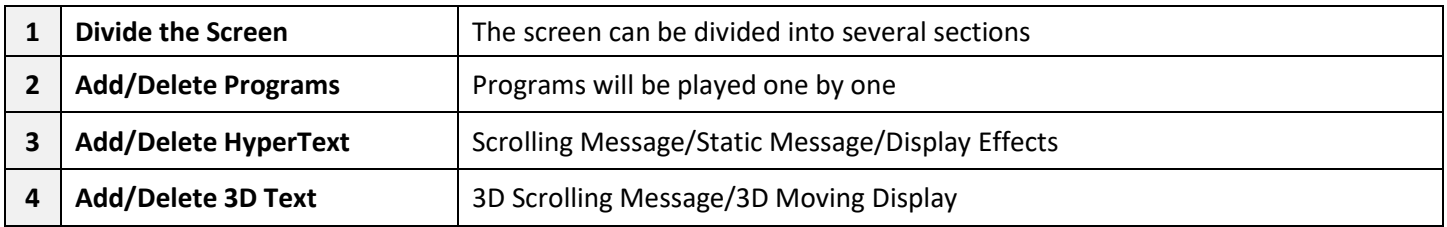

Some of the functions (such as "Text", and "Animation") are not introduced in this article since they can be perfectly replaced by other functions (by using "HyperText" or "3D Text")

## **Section A-1. Timer Switch**

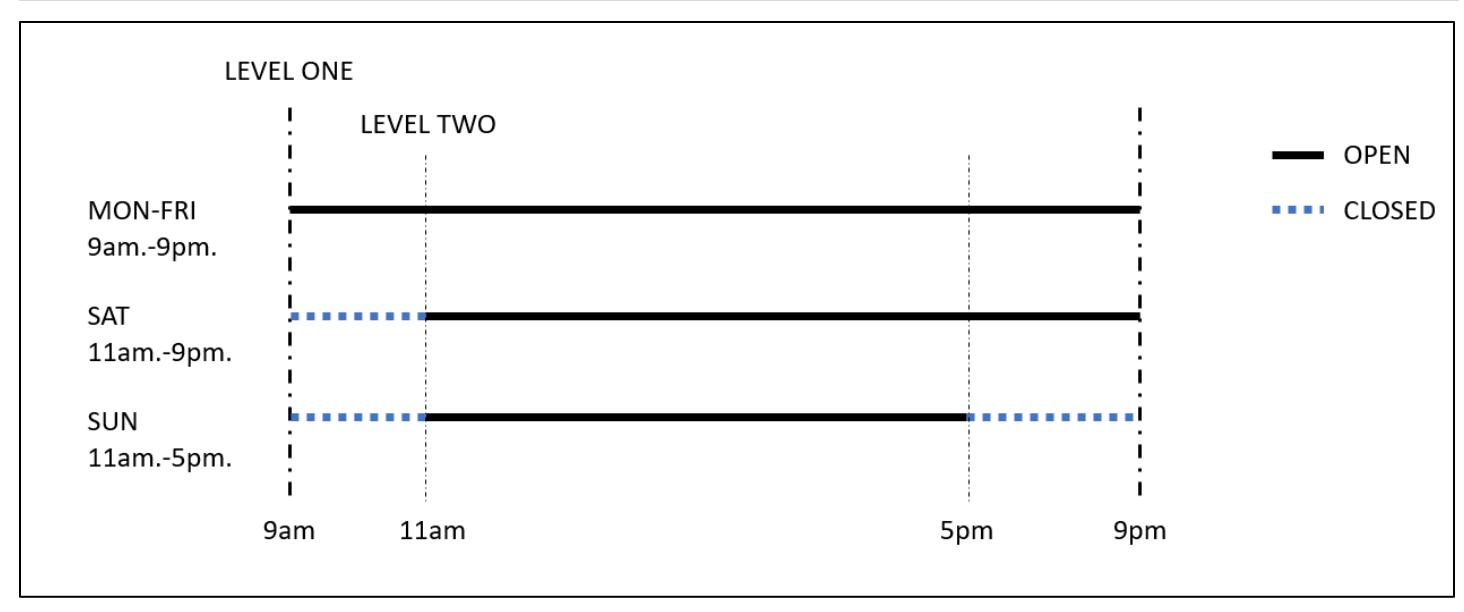

### **Step 1. Level One Timer Switch**

Click "**Operation**" – "**Time Switch**" ❶Select "**Use**" ❷Sample Boot-up Time: *9am*. Sample Shut-down Time: *9pm*. ❸Click "**OK**"

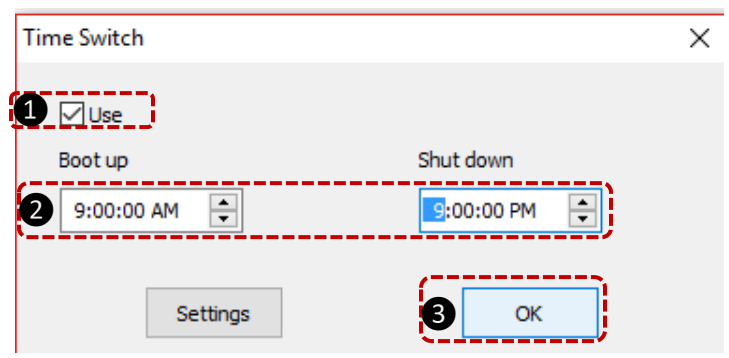

### **Step 2. Setup Level Two Timer**

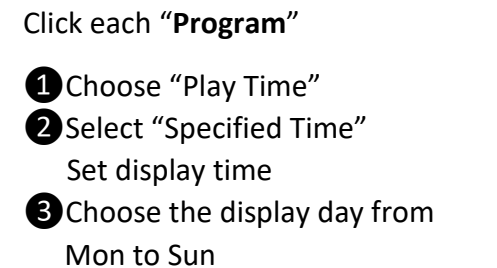

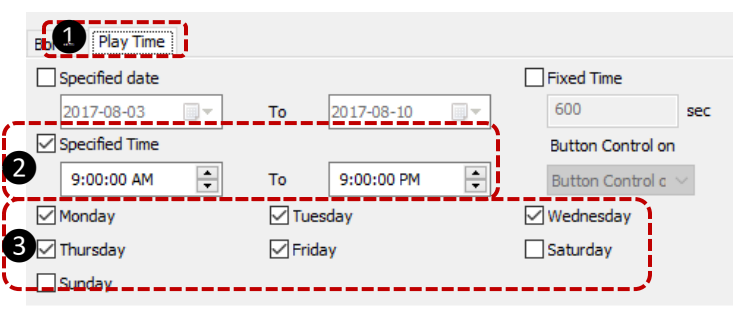

### **Note:**

Each program can set up one display time. If a message must be displayed in different time periods, please **copy** & **paste** to set more display periods.

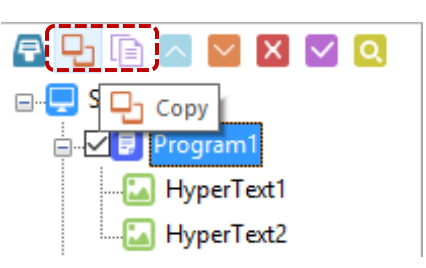

# **Section A-2. Brightness Settings**

### **1. Custom Settings:**

**Adjustable Brightness**: 2% - 100%

**Default Setting**: 100%

**Recommend Settings:** 

**Facing Outside**: 75%-100%

**Facing Inside**: 30%-50%

### **2. By time period regulation**

Automatically adjust brightness at the certain time to the certain percentage.

Maximum adjustable time: 3 times

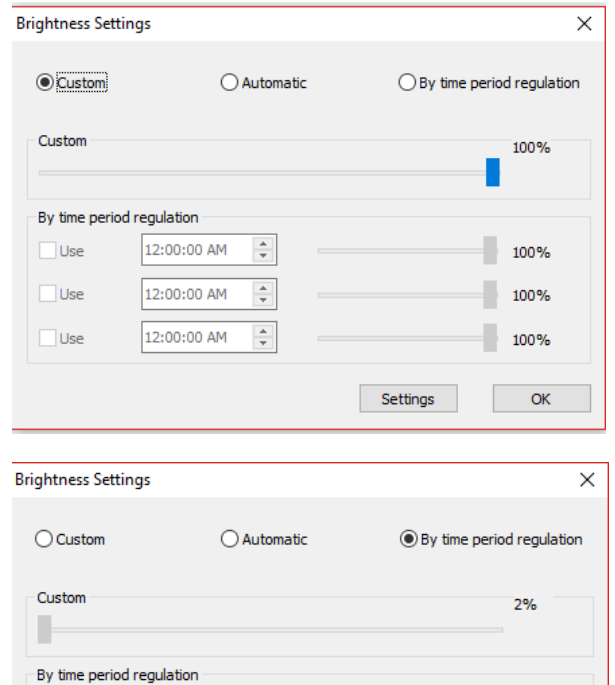

 $\overline{\phantom{a}}$ 

 $\overline{\phantom{a}}$ 

 $\div$ 

100%

71%

 $100%$ 

 $\mathsf{OK}% _{\mathsf{CL}}\times\mathsf{CN}_{\mathsf{CL}}$ 

Settings

9:00:00 AM

 $5:00:00$  PM

12:00:00 AM

 $\boxed{\smash{\bigtriangleup}}$  Use

 $\boxed{\ensuremath{\mathrel{\bigtriangledown}}}$  Use

 $\Box$ <br> Use

### **Section B-1. Divide the Screen**

**Under each Program, the screen can be divided into different sections:**

• **Drag and adjust the windows**

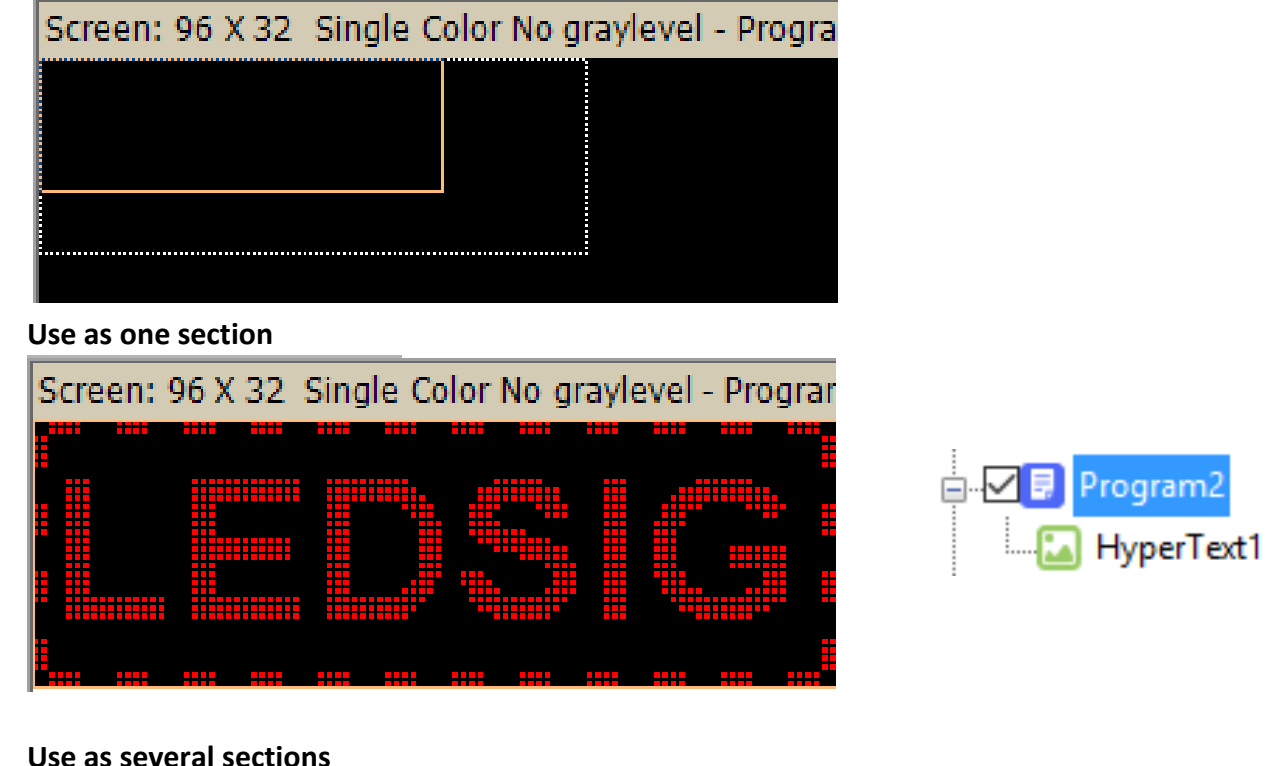

Screen: 96 X 32 Single Color No graylevel - Prograi

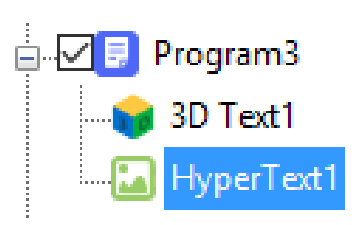

### **Note:**

- 1. LED Sign will play from "Program1" to "Program..." one by one according to the timing settings.
- 2. Please avoid overlap of message windows
- 3. Example is two-line message sign (height of 14"). Size varies when purchase of a different size. 8" height LED Sign, recommended to be used as one-line message;

14" height LED Sign, recommended to be used as one-line or two-line messages;

21" height LED Sign, recommended to be used up to three message lines;

28" height LED Sign, recommended to be used up to four message lines;

# **Section B-2. Add/Delete Programs**

• **Add a program**

• **Copy&Paste a program**

HyperText1 HyperText2

**D** D D Program1

#### **D** HD2016

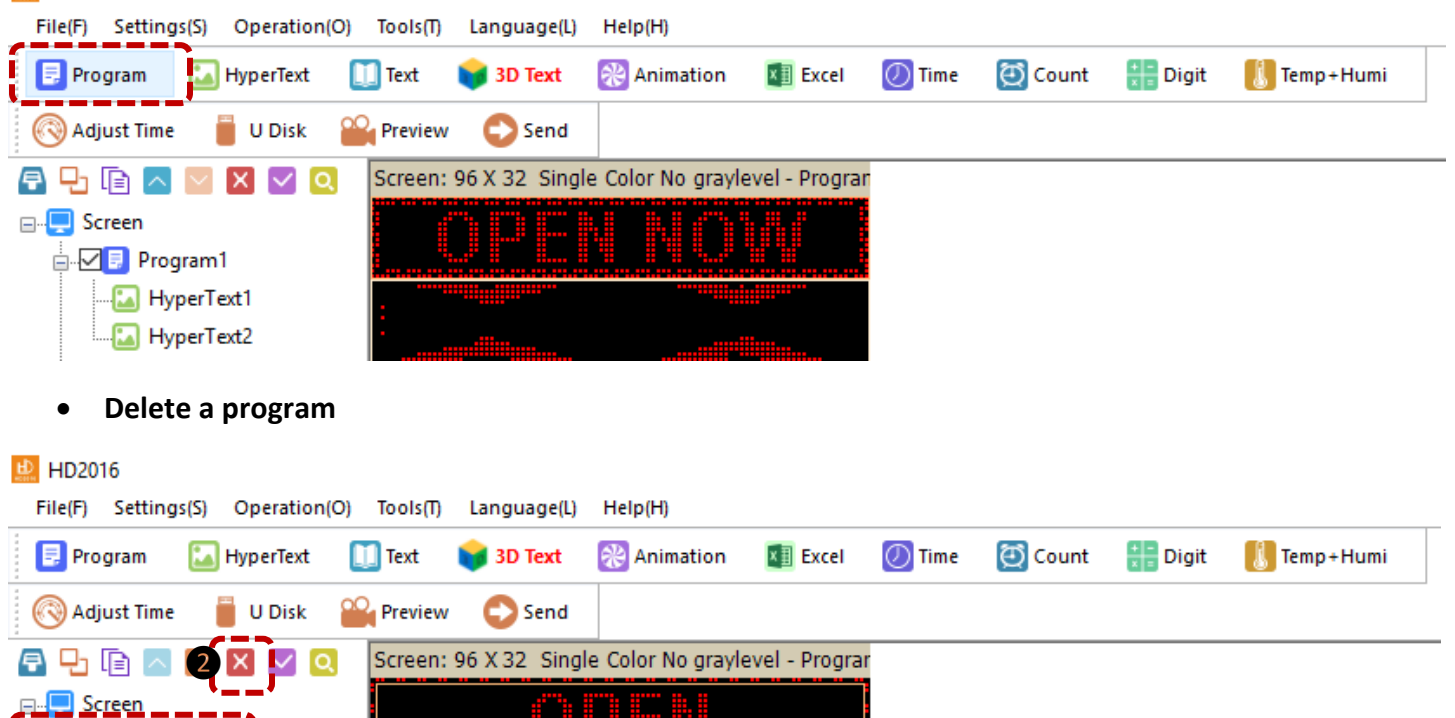

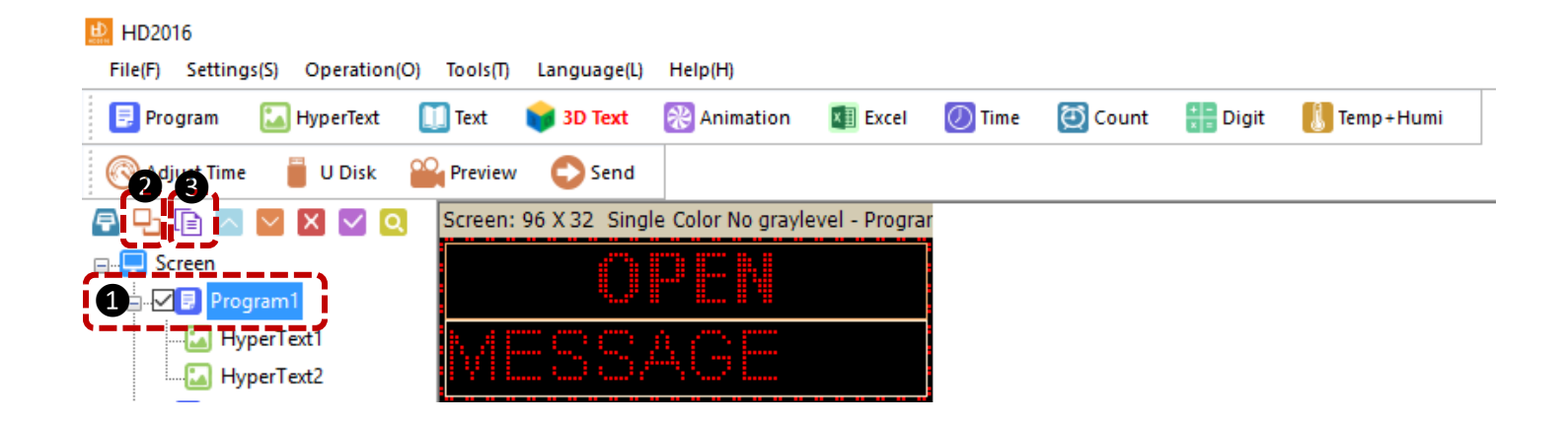

# **Section B-3. Add/Delete HyperText**

### • **Add a HyperText**

#### LD HD2016

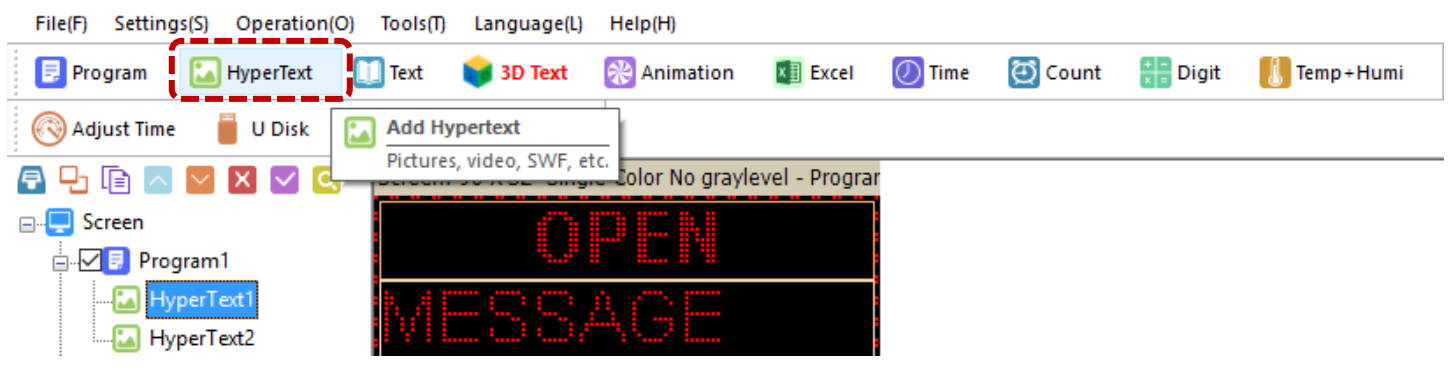

- **Delete a HyperText** (same as "Delete a Program")
- **Create/edit/delete a message**

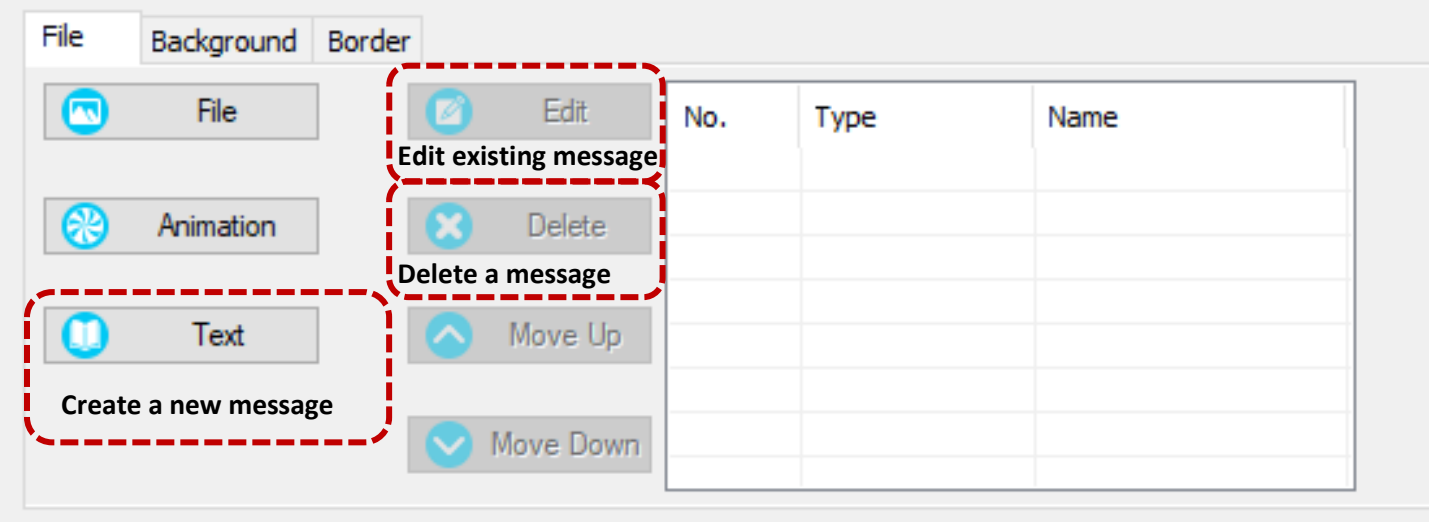

• **Edit a Single Effect Message**

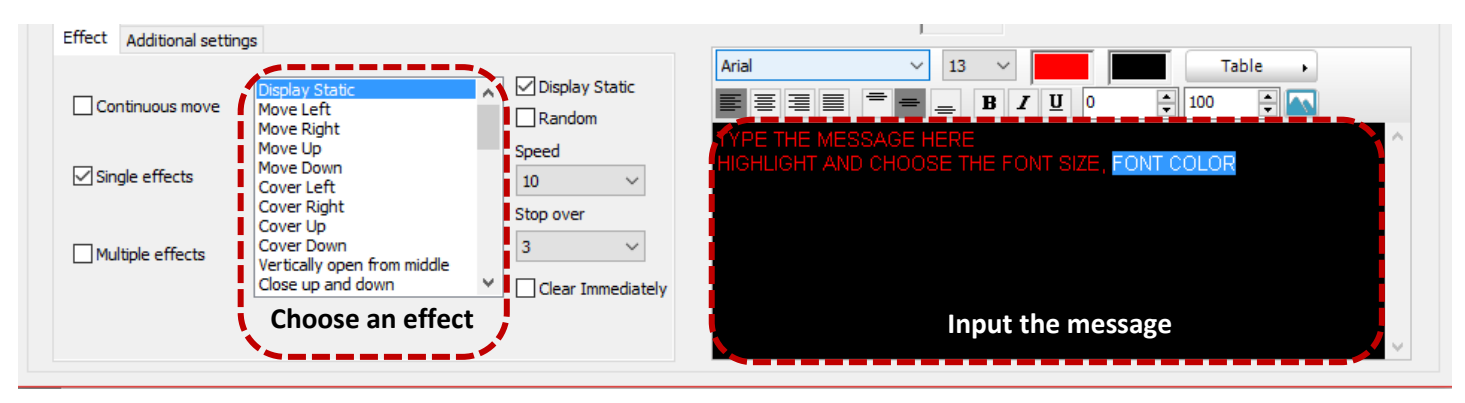

Note: Edit the message as same as Microsoft Word. Please highlight the words, then change the font and color.

### • **Edit a Scrolling Message**

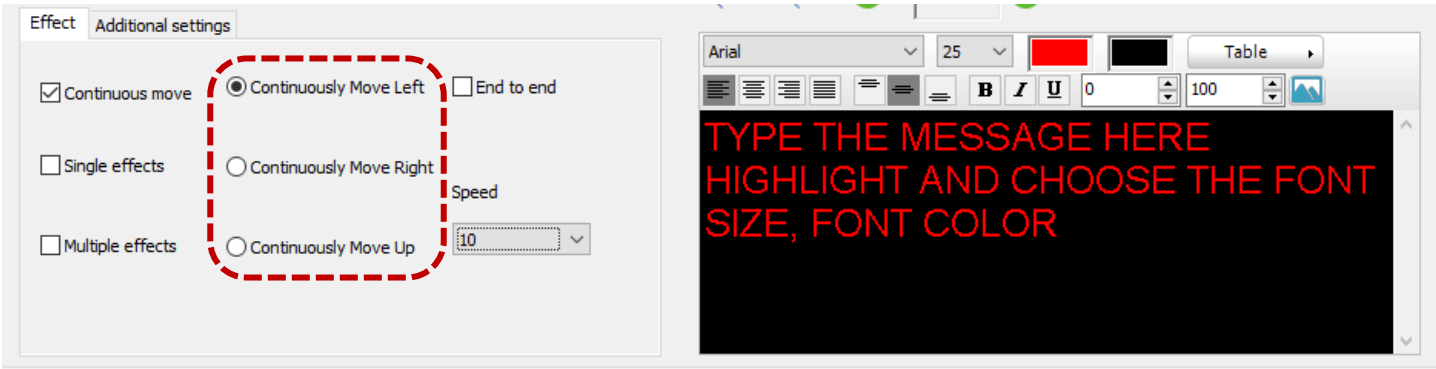

Note: Recommended **Scrolling Speed** from 10 to 20.

• **Additional Settings**

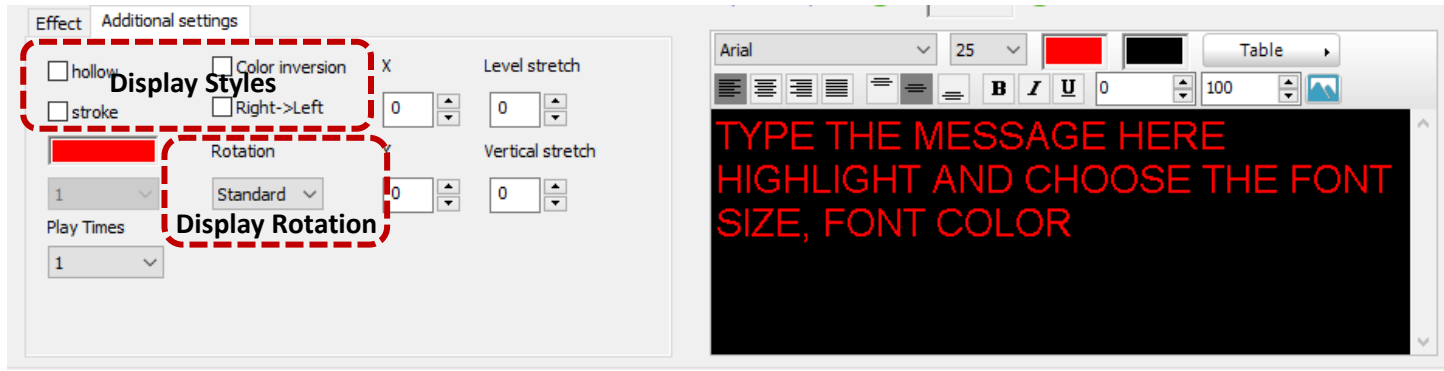

Note: Recommended **Play Times** 2 or 3

• **Edit the Background & Border (Under each HyperText or each Program)**

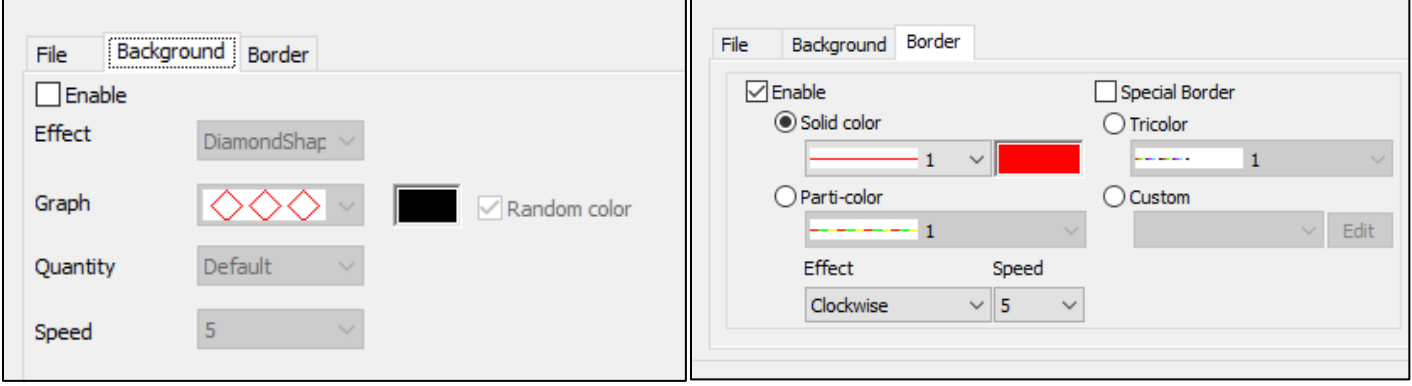

### **Section B-4. Add/Delete 3D Text**

• **Add a 3D Text**

#### **b** HD2016

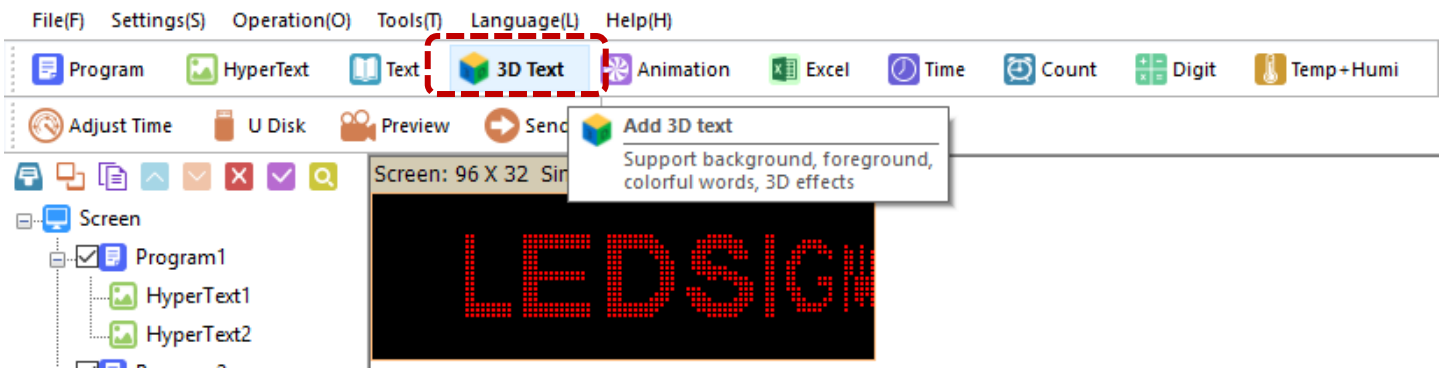

- **Delete a 3D Text** (same as "Delete a Program")
- **Edit the Message** (same as "Edit a Scrolling Message")

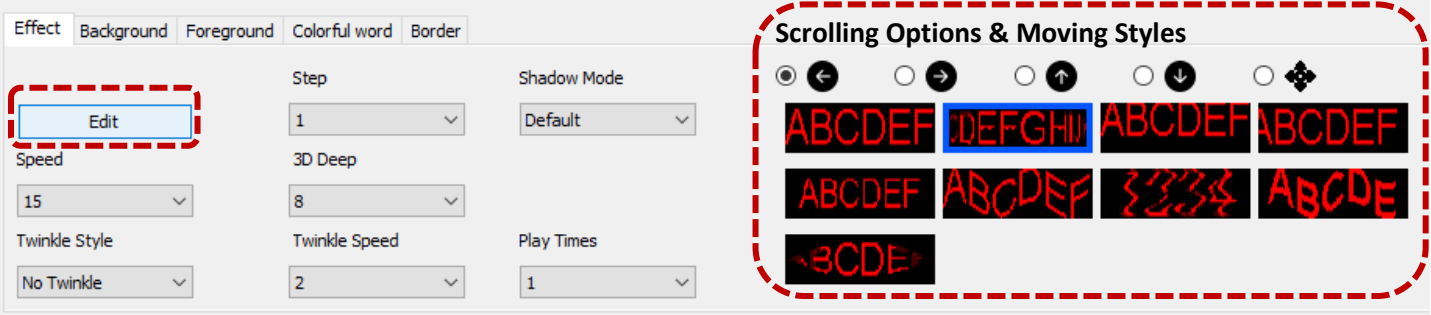

• **Edit the Background & Border**

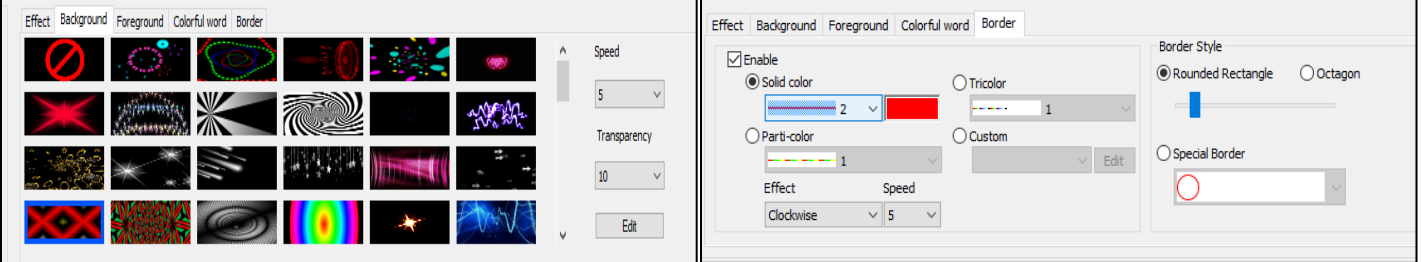

**How to save the code to the USB, please check "Quick Install Guide.pdf"**